## **Diagnosen ersetzen**

Erhalten Sie während Ihrer Quartalsabrechnung Fehler im Prüfprotokoll, dass bestimmte abgerechnete Leistungen zu dem Abrechnungszeitraum nicht mehr gültig sind, müssen diese korrigiert werden. Damit Sie nicht alle Leistungen löschen und erneut aufnehmen müssen, können Sie über den Werkzeugkasten die ungültigen Diagnosen gegen gültige überschreiben lassen.

Geben Sie dazu in der Suchleiste den Begriff "Werk" ein, filtern nach den Befehlen und wählen den Befehl "Werkzeugkasten" aus.

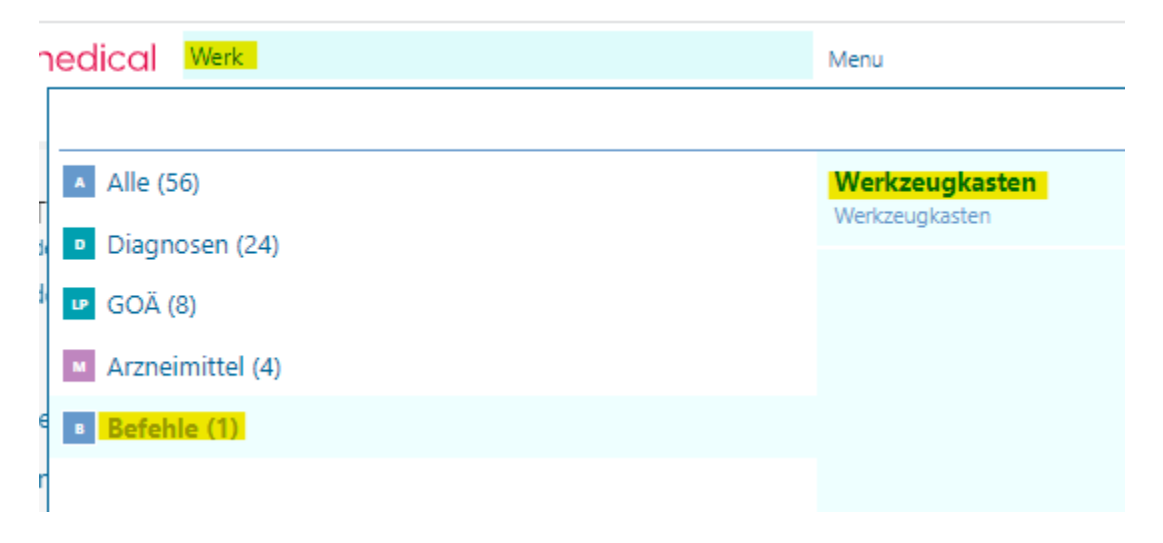

Auf der Linken Seite wählen Sie bitte unter "Diagnosen" "Diagnosen ersetzen" aus .

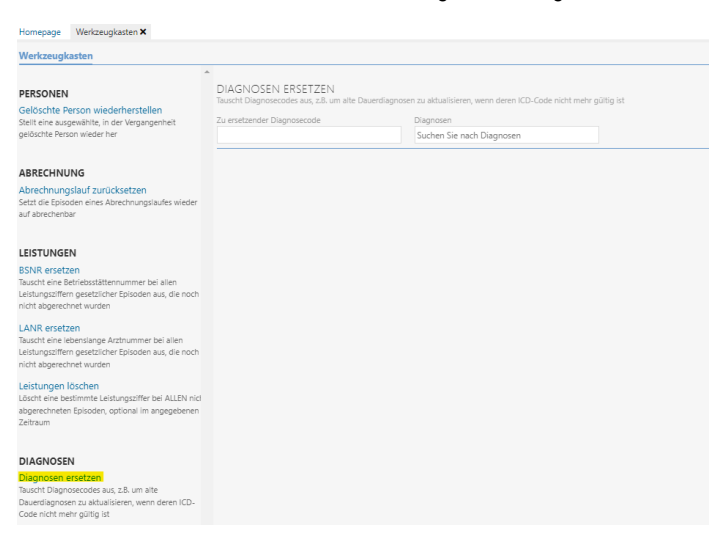

Geben Sie in dem Feld "Zu ersetzender Diagnosencode" den ICD-Code ein, der Ihnen im Prüfprotokoll als ungültig angezeigt wird, wie z.B. J06.9.

Klicken Sie danach in das Feld "Diagnosen", geben dort ebenfalls J06.9 ein und wählen einen ICD-Code aus, mit dem Sie den ungültigen Code überschreiben möchten.

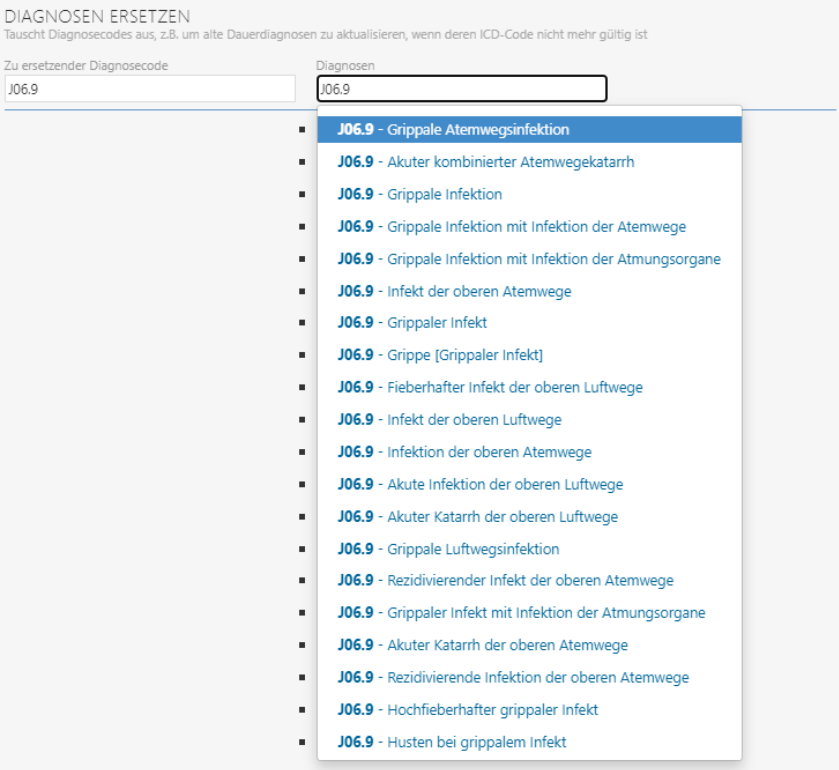

Bestätigen Sie dies mit "Prozess Starten".

Die bereits abgerechneten ungültigen Diagnosen werden durch die von Ihnen ausgewählte Diagnose überschrieben.